# **МИНИСТЕРСТВО НАУКИ И ВЫСШЕГО ОБРАЗОВАНИЯ РОССИЙСКОЙ ФЕДЕРАЦИИ**

ФГБОУ ВО «ТВЕРСКОЙ ГОСУДАРСТВЕННЫЙ УНИВЕРСИТЕТ»

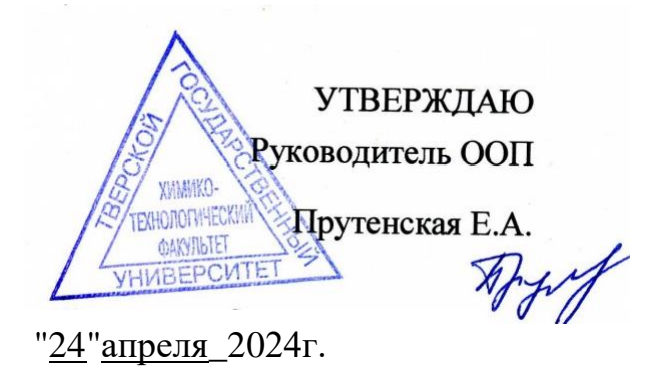

# Рабочая программа дисциплины

# **Информационно-коммуникационные технологии в профессиональной деятельности**

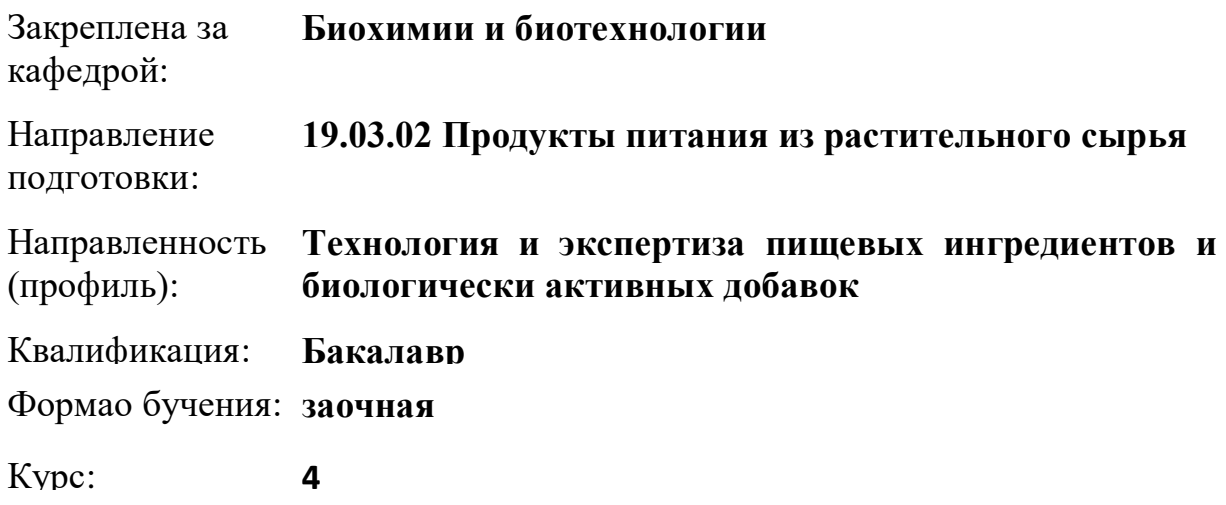

Программу составил(и): *старший преподаватель, Лихуша Павел Сергеевич*

Тверь, 2024

#### **1. ЦЕЛИ И ЗАДАЧИ ДИСЦИПЛИНЫ**

#### **Цели освоения дисциплины (модуля):**

Формирование системы базовых знаний об основных информационнокоммуникационных технологиях и их связях с производством продуктов питания

#### **Задачи:**

- изучение общего состава и структуры ЭВМ и вычислительной техники;

- освоение основных понятий автоматизированной обработки информации;

- изучение базовых системных продуктов и пакетов прикладных программ;

- рассмотрение видов электронной коммуникации в профессиональной деятельности.

#### **2. МЕСТО ДИСЦИПЛИНЫ В СТРУКТУРЕ ООП**

Цикл (раздел) ОП: ФТД

#### **Требования к предварительной подготовке обучающегося:**

Инженерная и компьютерная графика

Введение в технологию пищевых продуктов

**Дисциплины (модули) и практики, для которых освоение данной дисциплины (модуля) необходимо как предшествующее:**

Основы математического моделирования технологических процессов

Информатика

Системы управления технологическими процессами и информационные технологии

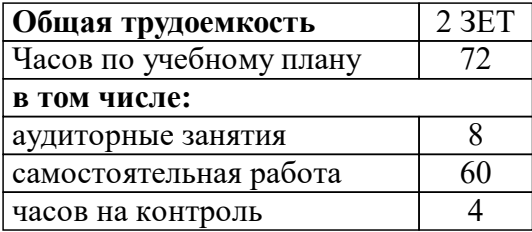

#### **3. ОБЪЕМ ДИСЦИПЛИНЫ**

### **4. ПЛАНИРУЕМЫЕ РЕЗУЛЬТАТЫ ОБУЧЕНИЯ ПО ДИСЦИПЛИНЕ, СООТНЕСЕННЫЕ С ПЛАНИРУЕМЫМИ РЕЗУЛЬТАТАМИ ОСВОЕНИЯ ОБРАЗОВАТЕЛЬНОЙ ПРОГРАММЫ**

ОПК-1.1: Использует информационные и телекоммуникационные технологии сбора, размещения, хранения, накопления, преобразования и передачи данных в профессиональноориентированных информационных системах производства продуктов питания из растительного сырья

- Уровень 1 основные понятия автоматизированной обработки информации, общий состав и структуру ЭВМ и вычислительных систем
- Уровень 1 осуществлять поиск и использование информации, необходимой для эффективного выполнения профессиональных задач
- Уровень 1 навыками решения задач линейного программирования

ОПК-1.2: Оценивает состав, функции и возможности использования информационных и телекоммуникационных технологий для автоматизированной обработки информации с использованием персональных ЭВМ и вычислительных систем

- Уровень 1 базовые системные программные продукты и пакеты прикладных программ
- Уровень 1 использовать изученные прикладные программные средства, вести учёт и отчётность с помощью баз данных специализированного ПО, организовывать собственную деятельность, выбирать типовые методы и способы выполнения профессиональных задач, оценивать их

эффективность и качество

Уровень 1 методами оптимизации рецептуры и ассортимента пищевых продуктов

ОПК-1.3: Применяет основные методы и приёмы обеспечения информационной безопасности в процессе производства продуктов питания из растительного сырья

- Уровень 1 базовые системные программные продукты и пакеты прикладных программ
- Уровень 1 использовать информационно-коммуникационные технологии в профессиональной деятельности, организовывать собственную деятельность, выбирать типовые методы и способы выполнения профессиональных задач, оценивать их эффективность и качество
- Уровень 1 методами оптимизации рецептуры и ассортимента пищевых продуктов

ОПК-1.4: Использует информационные технологии для решения технологических задач по производству продуктов питания из растительного сырья

- Уровень 1 базовые системные программные продукты и пакеты прикладных программ
- Уровень 1 использовать изученные прикладные программные средства, вести учёт и отчётность с помощью баз данных специализированного ПО, организовывать собственную деятельность, выбирать типовые методы и способы выполнения профессиональных задач, оценивать их эффективность и качество
- Уровень 1 методами оптимизации рецептуры и ассортимента пищевых продуктов

ОПК-1.5: Пользуется профессиональными компьютерами и специализированным программным обеспечением при обработке данных контрольно-измерительных приборов и автоматики производства продукции для пищевой промышленности

- Уровень 1 использовать изученные прикладные программные средства, вести учёт и отчётность с помощью баз данных специализированного ПО, организовывать собственную деятельность, выбирать типовые методы и способы выполнения профессиональных задач, оценивать их эффективность и качество
- Уровень 1 методами оптимизации рецептуры и ассортимента пищевых продуктов
- Уровень 1 базовые системные программные продукты и пакеты прикладных программ

УК-2.1: Определяет круг задач в рамках поставленной цели, определяет связь между ними

УК-2.2: Предлагает способы решения поставленных задач и ожидаемые результаты; оценивает предложенные способы с точки зрения соответствия цели проекта

УК-2.3: Планирует реализацию задач в зоне своей ответственности с учетом имеющихся ресурсов и ограничений, действующих правовых норм

УК-2.4: Выполняет задачи в зоне своей ответственности в соответствии с запланированными результатами и точками контроля, при необходимости корректирует способы решения задач

УК-2.5: Представляет результаты проекта, предлагает возможности их использования и/или совершенствования

#### **5. ВИДЫ КОНТРОЛЯ**

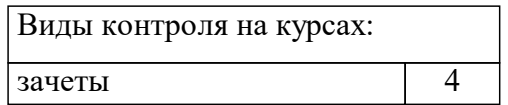

### **6. ЯЗЫК ПРЕПОДАВАНИЯ**

### Язык преподавания: русский.

# **7. СТРУКТУРА И СОДЕРЖАНИЕ ДИСЦИПЛИНЫ (МОДУЛЯ)**

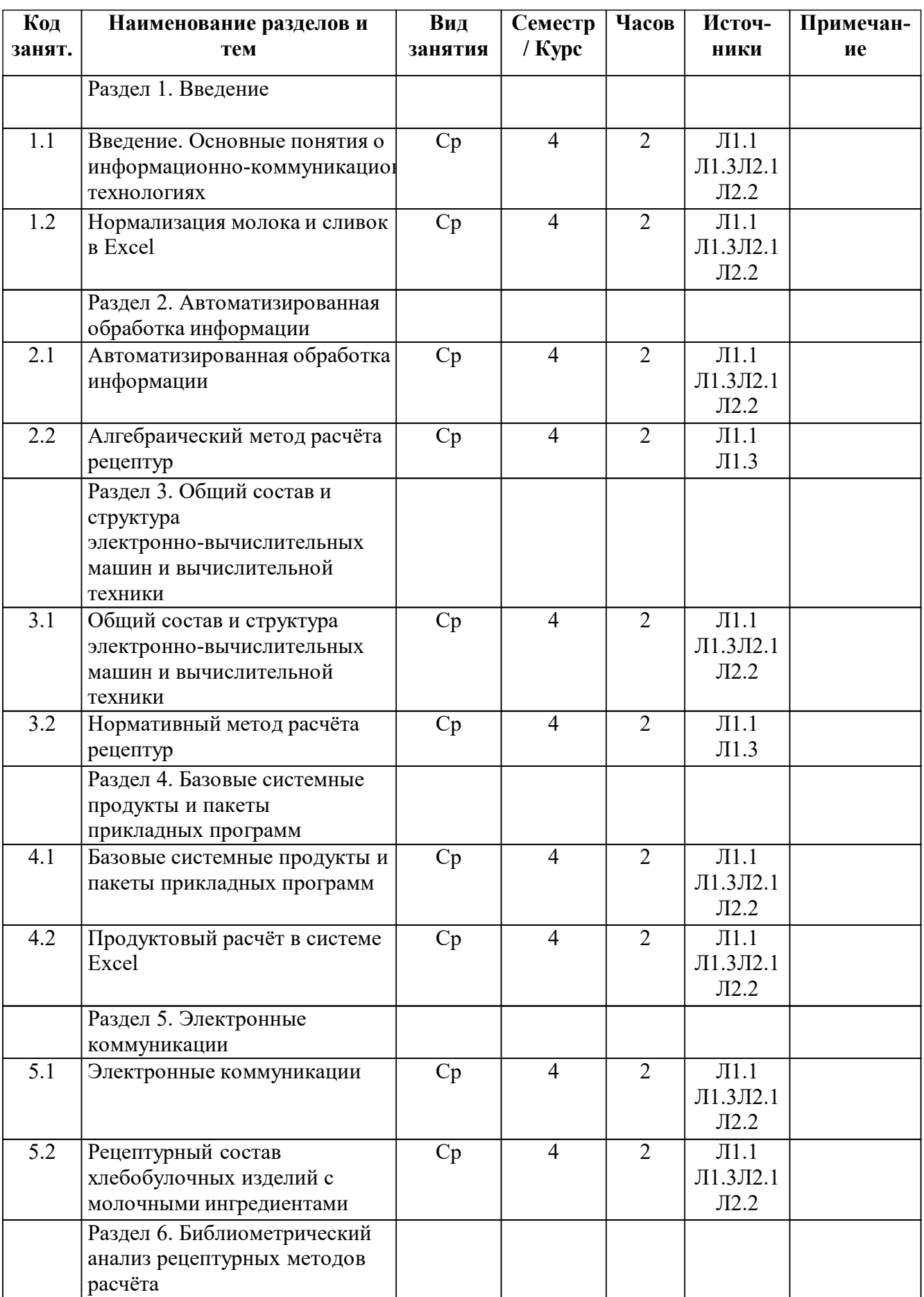

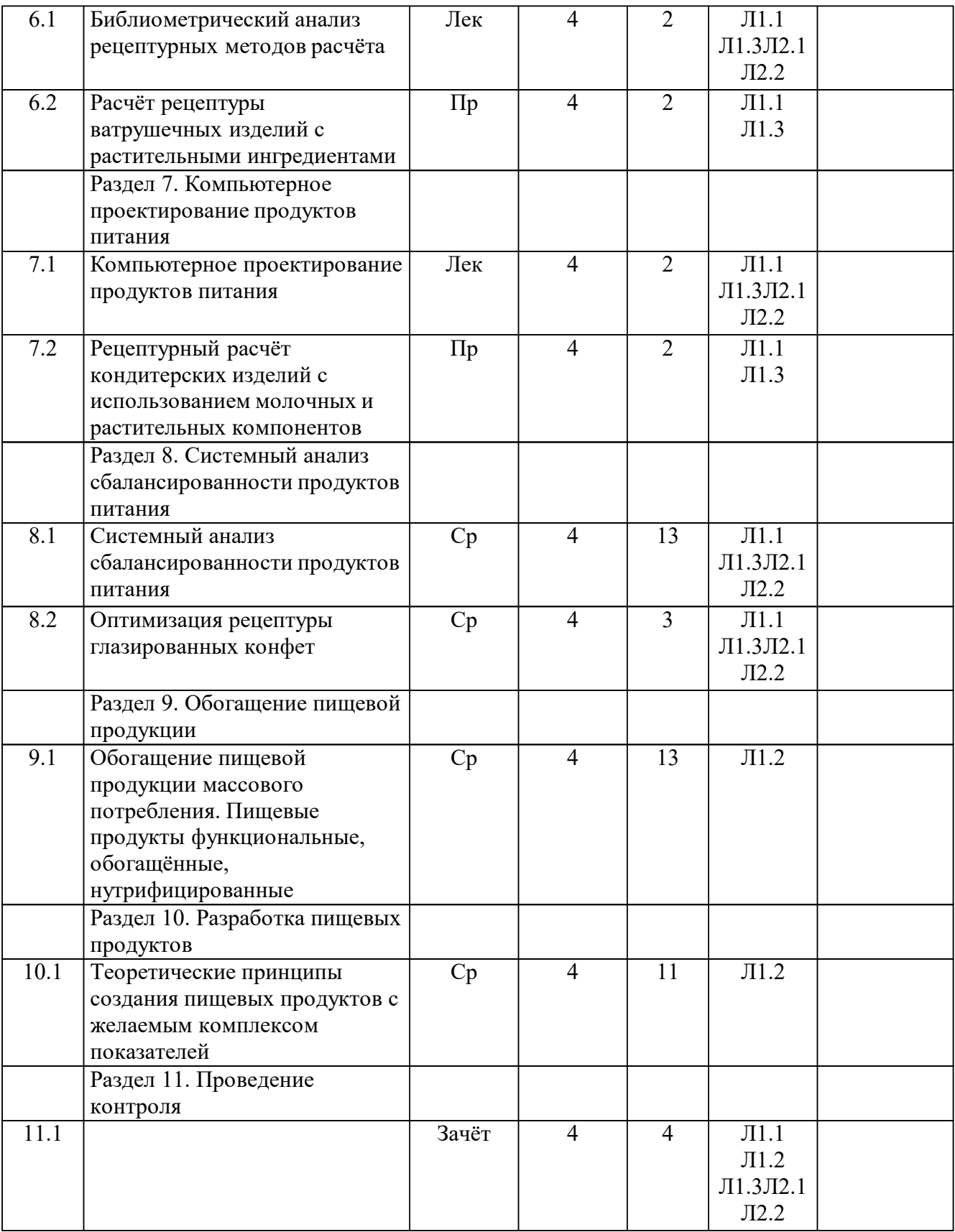

### **Список образовательных технологий**

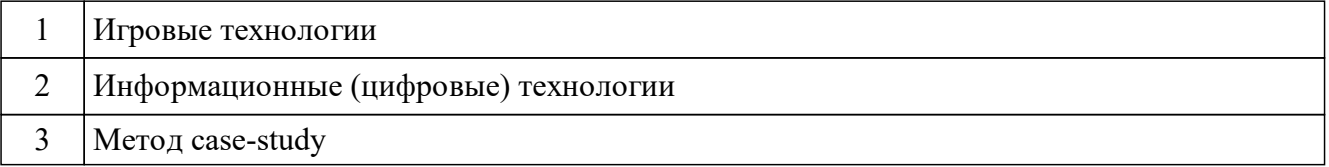

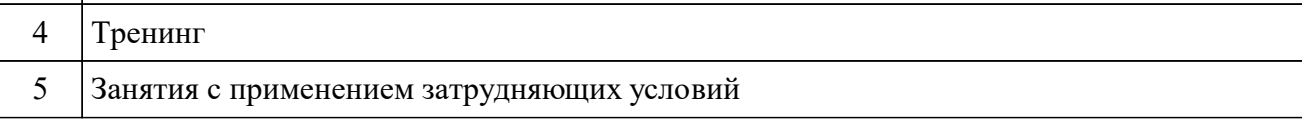

### **8. ОЦЕНОЧНЫЕ МАТЕРИАЛЫ ДЛЯ ПРОВЕДЕНИЯ ТЕКУЩЕЙ И ПРОМЕЖУТОЧНОЙ АТТЕСТАЦИИ**

#### **8.1. Оценочные материалы для проведения текущей аттестации**

1.Программа — это:

а) информация, которая обрабатывается компьютером в двоичном компьютерном коде;

б) последовательность команд, которую выполняет компьютер в процессе обработки данных;

в) числовая и текстовая информация;

г) звуковая и графическая информация.

2. Обрабатывает данные в соответствии с заданной программой:

а) процессор;

б) устройства ввода;

в) оперативная память;

г) устройства вывода.

3. В процессе обработки программа и данные должны быть загружены:

а) в оперативную память;

б) в постоянную память;

в) в долговременную память;

г) во флеш-память.

4. Как в Excel сделать рамку вокруг выделенной группы ячеек? Для создания рамки вокруг выделенной группы ячеек используется:

а) инструмент «Прямоугольник» инструментальной панели «Рисование»;

б) инструмент «Надпись» инструментальной панели «Рисование»;

в) вкладка «Граница» диалогового окна «Формат ячеек»;

г) вкладка «Вид» диалогового окна «Формат ячеек».

5. Назначение программы Microsoft PowerPoint?

а) для обеспечения правильной работы процессора компьютера;

б) для проведения мультимедийных презентаций;

в) для набора и редактирования текста;

г) для работы с таблицами и диаграммами.

#### **8.2. Оценочные материалы для проведения промежуточной аттестации**

Вопросы для подготовки к зачёту.

1. Что такое информация?

2. Что такое информационные технологии?

3. Назовите уровни автоматизации информационных технологий.

4. Что такое компьютерные технологии?

5. Что такое информационная система?

6. Назовите основные информационные процессы и кратко опишите каждый из них.

7. Назовите основные этапы подготовки и решения задач на вычислительной технике.

8. Что такое «черный ящик»?

9. Назовите этапы развития информационного общества.

10. Опишите систему кодирования цвета RGB.

11. Как осуществляется представление информации в компьютере?

12. Рассчитайте число байт в одном мегабайте.

13. Можно ли восстановить данные из оперативной памяти после аварийного завершения работы компьютера?

14. Что такое виртуальная память?

- 15. В чем состоит назначение файла подкачки?
- 16. Что такое облачное хранение данных?
- 17. Назовите основные устройства компьютера.
- 18. Укажите типы переносных накопителей.
- 19. Укажите типы съемных накопителей.
- 20. Укажите типы мониторов.
- 21. Укажите типы принтеров.
- 22. Какие устройства используются для создания электронных копий страниц?
- 23. Что входит в состав процессора?
- 24. Какова классификация программного обеспечения?
- 25. Каково назначение оперативной памяти?
- 26. Что такое виртуальная клавиатура?
- 27. Как называется клавиатура персонального компьютера?
- 28. Назовите альтернативные клавиатуры.
- 29. Что такое диски RAM?
- 30. Что такое диски NAND?

#### **8.3. Требования к рейтинг-контролю**

Максимальная сумма баллов по учебной дисциплине, заканчивающейся зачетом, по итогам семестра составляет 100 баллов. Обучающемуся, набравшему 40 баллов и выше по итогам работы в семестре, в рейтинговой ведомости учета успеваемости и зачетной книжке выставляется отметка «зачтено».

### **9. УЧЕБНО-МЕТОДИЧЕСКОЕ И ИНФОРМАЦИОННОЕ ОБЕСПЕЧЕНИЕ ДИСЦИПЛИНЫ (МОДУЛЯ)**

#### **9.1. Рекомендуемая литература**

#### **9.1.1. Основная литература**

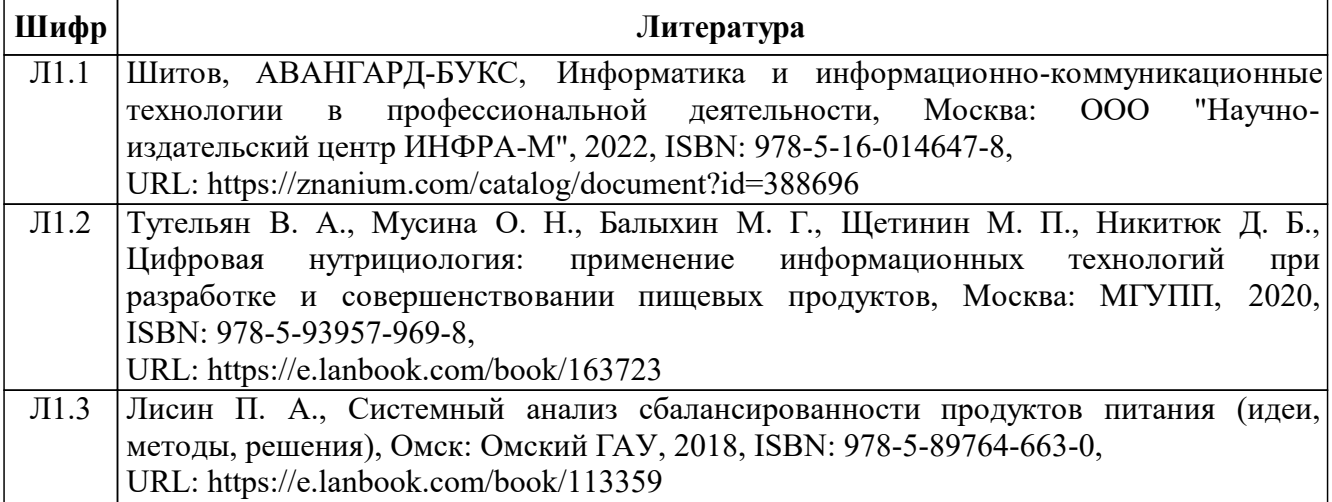

#### **9.1.2. Дополнительная литература**

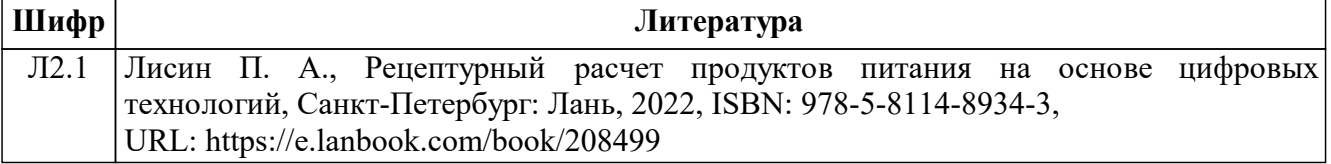

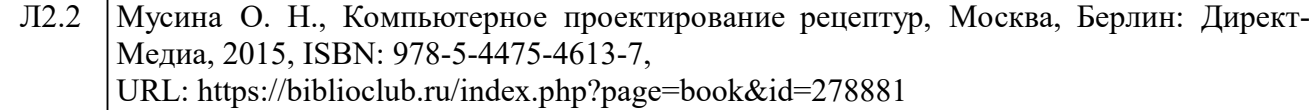

#### **9.3.1 Перечень программного обеспечения**

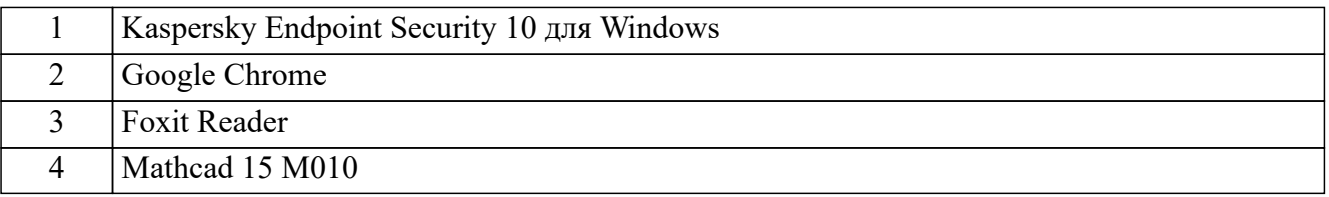

#### **9.3.2 Современные профессиональные базы данных и информационные справочные системы**

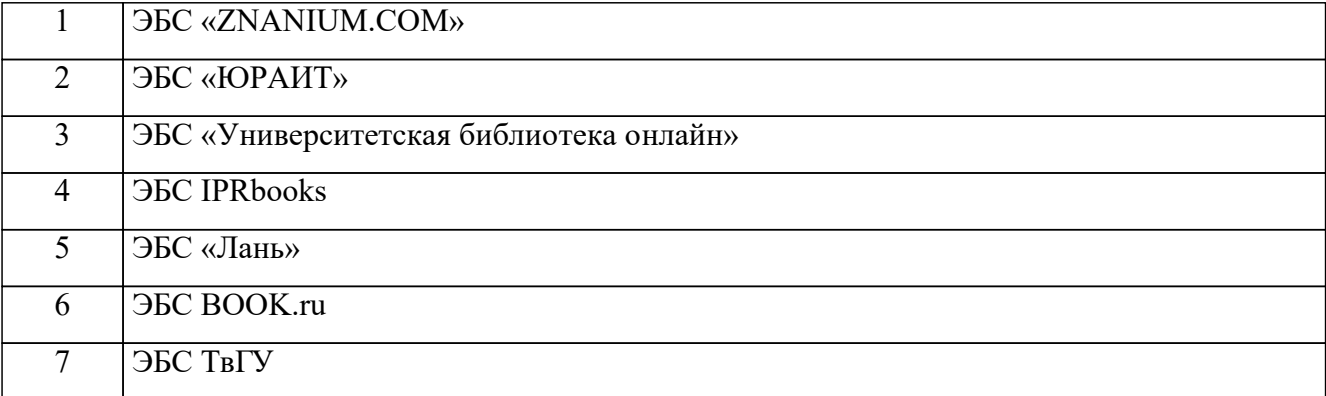

#### **10. МАТЕРИАЛЬНО-ТЕХНИЧЕСКОЕ ОБЕСПЕЧЕНИЕ ДИСЦИПЛИНЫ (МОДУЛЯ)**

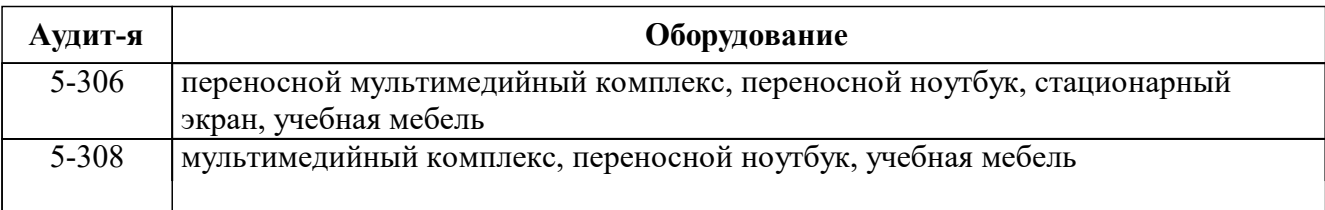

### **11. МЕТОДИЧЕСКИЕ МАТЕРИАЛЫ ДЛЯ ОБУЧАЮЩИХСЯ ПО ОСВОЕНИЮ ДИСЦИПЛИНЫ**

Целью самостоятельной (внеаудиторной) работы студентов является обучение навыкам работы с научно-теоретической литературой и практическими материалами, необходимыми для углубленного изучения биохимии, а также развитие у них устойчивых способностей к самостоятельному (без помощи преподавателя) изучению и изложению полученной информации.

Изучение и изложение информации, полученной в результате анализа научнотеоретической литературы и практических материалов, предполагает развитие у студентов как навыков устной речи, так и способностей к четкому письменному изложению материала.

2. Тесты по дисциплине

Тест № 1.

Как обеспечить в Excel перенос слов в ячейке (разместить текст в ячейке на нескольких строчках)?

а) написать первое слово, нажать клавишу «Enter», затем написать второе слово, нажать клавишу «Enter» и т.д. Высота ячейки будет автоматически расширяться;

б) выполнить команду «Сервис  $\Box$  Язык  $\Box$  Расстановка переносов»;

в) записать в ячейке все предложение и, не закрывая ее, выполнить команду «Формат Ячейки». На вкладке «Выравнивание» установить флажок «Переносить по словам»;

г) записать в ячейке все предложение. Нажать клавишу «Enter». Вновь выделить эту ячейку. Выполнить команду «Формат <sup>[2]</sup> Ячейки» и на вкладке «Выравнивание» установить

флажок «Переносить по словам». Установить выравнивание в ячейках.

Тест № 2

Как в Excel сделать рамку вокруг выделенной группы ячеек? Для создания рамки вокруг выделенной группы ячеек используется:

а) инструмент «Прямоугольник» инструментальной панели «Рисование»;

б) инструмент «Надпись» инструментальной панели «Рисование»;

в) вкладка «Граница» диалогового окна «Формат ячеек»;

г) вкладка «Вид» диалогового окна «Формат ячеек».

Тест № 3

Что позволяет в Excel делать команда «ФОРМАТ  $\Box$  ABTO-ФОРМАТ»?

а) вызвать на экран диалоговое окно «Формат ячеек», в котором можно выбрать необходимые параметры форматирования ячеек;

б) используется для форматирования таблиц только в текстовом редакторе Word;

в) открывает окно, в котором можно выбрать шаблон типового оформления ячеек;

г) автоматически форматирует выделенную область ячеек в соответствии с установками, заданными по умолчанию.

Тест № 4

Чем отличается в Excel применение клавиш со стрелками от их применения вместе с нажатой клавишей «Ctrl»?

а) ничем;

б) при нажатой клавише «Ctrl», нажатие стрелки приводит к перемещению курсора в конец (начало) или к первому (последнему) столбцу,

в зависимости от выбранного направления стрелки;

в) при нажатой клавише «Ctrl» нажатие стрелки приводит к выделению группы ячеек в направлении выбранной стрелки;

г) при нажатой клавише «Ctrl» нажатие стрелки приводит к отмене выделения ячеек в направлении стрелки.

Тест № 5

Для чего может быть использована команда Excel «Правка <sup>[3]</sup> Заполнить <sup>[3]</sup> Прогрессия»?

а) эта команда позволяет записать уравнение для выделенной кривой диаграммы;

б) открывает диалоговое окно, которое позволяет возвратить в ячейку число, рассчитанное по формулам арифметической или геометрической прогрессии;

в) заполняет выделенный интервал ячеек последовательностью цифр, дат и др., в соответствии с установками, выполненными в диалоговом окне «Прогрессия»;

г) позволяет рассчитать величину прогрессивного налога на задаваемую величину прибыли.

Тест № 6

Как отменить сделанное выделение ячеек в Excel?

а) щелкнуть на клавише «Esc»;

б) выполнить команду «Вид Отменить выделение»;

в) щелкнуть правой кнопкой мыши на выделении;

г) щелкнуть левой кнопкой мыши в любом месте рабочего листа.

Тест № 7

Что означает если в ячейке Excel в результате вычисления по формуле появилось выражение «#ЗНАЧ!»?

а) компьютер выполнил недопустимую операцию;

б) один из аргументов функции содержит недопустимую переменную (например, текст);

в) число, полученное в результате вычисления по формуле, превышает заданные размеры ячейки;

г) это означает, что необходимо изменить формат ячеек, содержащих аргументы функции (например, текстовый формат заменить на числовой).

Тест № 8

Как пропорционально изменить размеры вставленного в Excel рисунка?

а) выполнить команду «Вид Объект». В открывшемся диалоговом окне установить необходимые размеры вставленного рисунка;

б) выполнить команду «Формат Объект» и в открывшемся диалоговом окне установить необходимые размеры рисунка;

в) выделить вставленный рисунок. Подвести курсор мыши к угловому маркеру (курсор должен принять вид крестика) и, не отпуская левую кнопку мыши, переместить маркер в нужном направлении;

г) выделить вставленный рисунок. Подвести курсор мыши к угловому маркеру (курсор должен принять вид песочных часов) и, не отпуская левую кнопку мыши, переместить маркер в нужном направлении.

Тест № 9

При написании формул используются данные, расположенные в нескольких ячейках, т.е. используется «Диапазон ячеек», который выглядит в строке формул Excel следующим образом?

a)  $A1\overline{B3}$ ;

б) A1+B3;

в) A1: B3;

г) A1-B3.

Тест № 10

Назначение программы Microsoft PowerPoint?

а) для обеспечения правильной работы процессора компьютера;

б) для проведения мультимедийных презентаций;

в) для набора и редактирования текста;

г) для работы с таблицами и диаграммами.

#### МЕТОДИЧЕСКИЕ РЕКОМЕНДАЦИИ

Каждое тестовое задание по соответствующему разделу состоит из вопроса и четырех ответов. Для решения тестового задания необходимо найти единственно правильный ответ из предложенных. Как правило, ответы на поставленные вопросы необходимо искать в рекомендуемых литературных источниках. Найденные правильные ответы необходимо отметить в соответствующих таблицах.

3. Лабораторный практикум

1. Нормализация молока и сливок в Excel

2. Алгебраический метод расчёта рецептур

3. Нормативный метод расчёта рецептур

4. Продуктовый расчёт в системе Excel

5. Рецептурный состав хлебобулочных изделий с молочными ингредиентами

6. Расчёт рецептуры ватрушечных изделий с растительными ингредиентами

7. Рецептурный расчёт кондитерских изделий с использованием молочных и растительных компонентов

8. Оптимизация рецептуры глазированных конфет

#### МЕТОДИЧЕСКИЕ РЕКОМЕНДАЦИИ

Отчёт по лабораторным работам должен содержать:

1. Цель работы.

2. Краткое описание метода.

3. Необходимые расчёты.

4. Отчётные таблицы.

5. Анализ данных и выводы.

4. Ситуационные задачи

Задача 1.

Требуется определить количество цельного молока с м. д. ж. 3,8% и обезжиренного

молока с м. д, ж. 0,05% для производства 8000 кг молока питьевого пастеризованного с м. д. ж. 2,5%.

Задача 2.

Рассчитать рецептуру пастеризованного молока на 100 кг, если имеется цельное молоко с м. д. ж. 3,8%, белка 3,2%; обезжиренное молоко с м. д. ж. 0,05%, белка 3,2%; и сливки с м. д. ж. 30%, содержание белка — 2,4%.

Задача 3.

Выполнить оптимизацию рецептурного состава кекса «Весенний». Состав ингредиентов приведен в таблице.

#### МЕТОДИЧЕСКИЕ РЕКОМЕНДАЦИИ

Ситуационные задачи, решение которых заключается в определении способа деятельности в той или иной ситуации. Структура ситуационной задачи содержит всю ту избыточную информацию, которая необходима для того, чтобы подготовить человека для успешной жизни в информационном обществе. Обучение учащихся решению проблем предполагает освоение универсальных способов деятельности, применимых в самых разных ситуациях. Ситуационная задача представляет собой описание конкретной ситуации, более или менее типичной для определенного вида деятельности. Содержание ситуационной задачи, как правило, определяется потребностями и интересами конкретной группы учащихся, ориентировано на имеющийся культурный опыт и предоставляет возможность творчески осваивать новый опыт. Это содержание включает описание условий деятельности и желаемого результата. Решение задачи заключается в определении способа деятельности.